## **[Planowanie działania](https://pomoc.comarch.pl/mobile/pl/cee/20230/index.php/knowledge-base/planowanie-dzialania-prywatnego/) [prywatnego](https://pomoc.comarch.pl/mobile/pl/cee/20230/index.php/knowledge-base/planowanie-dzialania-prywatnego/)**

Działania prywatne można planować tylko na urządzeniu i nie jest ono przesyłane do systemu ERP.

Okno planowania działania prywatnego składa się z dwóch zakładek:

- Planowanie działania,
- $\pmb{\times}$ Dzień.

Okno planowania działania prywatnego zostało pokazane i opisane poniżej.

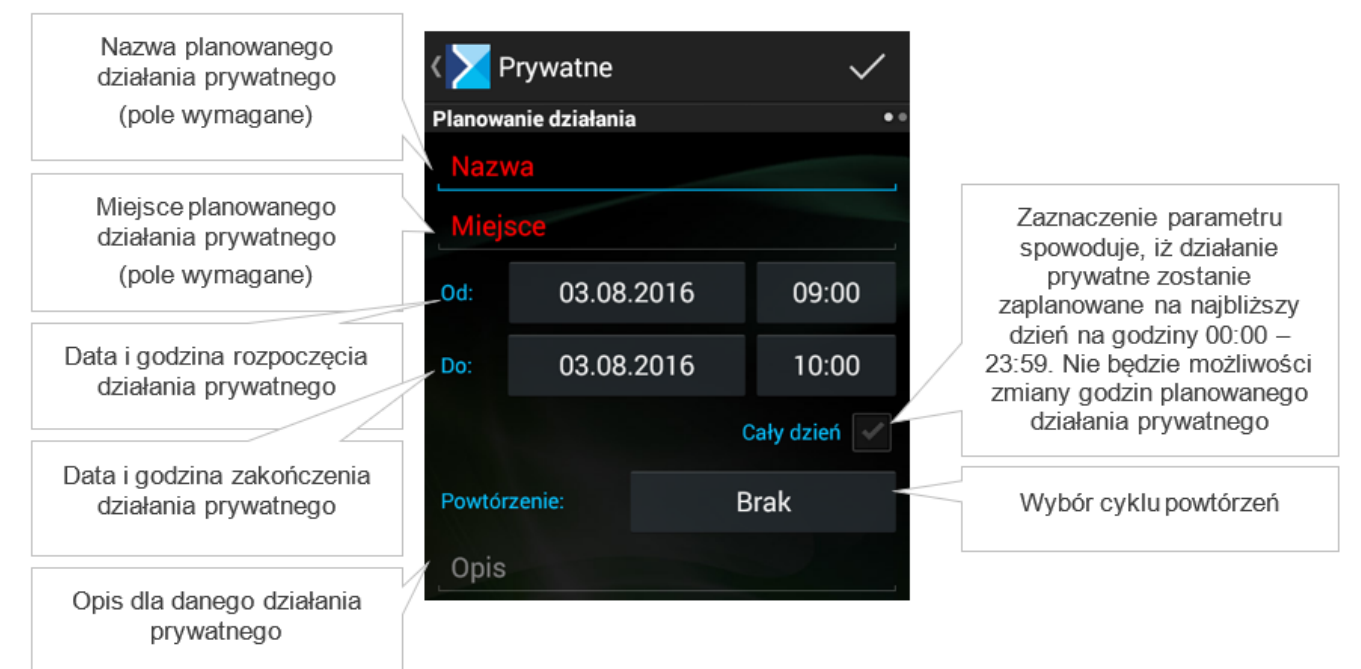

Działanie prywatne: zakładka [Planowanie działania] Oznaczenie wybranych godzin w kolorze czerwonym oznacza, że w danym terminie istnieje zaplanowane już inne działanie. Na zakładce Dzień można zobaczyć zaplanowane zdarzenie w ujęciu dziennym.

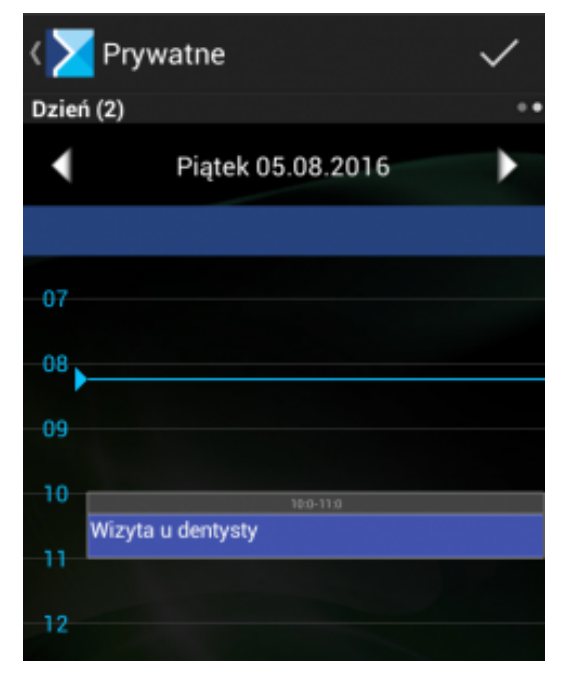

Wydarzenie prywatne: zakładka Dzień